生 科

### ■受講許可/不許可判定の仕組み

#### スクーリング登録者を最優先で許可します

- 1. 申込されたデータからスクーリング履修登録者を優先に許可します。 この時点で定員に達している場合,テキスト登録者は受講許可になりません。
- 2. 定員に余裕のある場合はテキスト登録者を追加許可します。 定員以上の申込があった場合は,抽選にて許可判定を行います。
- 3. 以上の各段階では「履修登録との照合」が行われ, 修得済・未登録・履修年次違いなどに より受講許可できない科目は,自動的に不許可となります。
- ※以上は,受講許可/不許可判定の流れを概念的に説明したものです。実際には全工程を,シ ステムにより連続処理しています。 ンピュータにより連続処理しています。

#### ▊受講許可科目一覧 ▊受講許可科目一覧

 申込科目のうち,受講可能な科目は,「受講許可科目一覧」に表示し,送付します。スクー 申込科目のうち,受講可能な科目は,「受講許可科目一覧」に表示し,送付します。スクー リング諸費納入後は受講許可証となりますので,スクーリング期間中は携帯してください。 リング諸費納入後は受講許可証となりますので,スクーリング期間中は携帯してください。

なお,「受講許可科目一覧|は再発行できません。スクーリング受講後,成績評価の結果が 確定するまで保管してください。

なお,「受講許可科目一覧」は再発行できません。スクーリング受講後,成績評価の結果が確定するまで保管してください。「受講許可科目一覧」は受講許可を保証するものではありません。期日までにスクーリング諸 費を納入することで、初めて受講が許可されます。期日までに納入がない場合、スクーリン グは受講できません。

\*スクーリング諸費納入後,改めて受講許可証はお送りしていません。

 同封されている「学費等払込取扱票」の右下部分が「受講許可科目一覧」となります。スクー 同封されている「学費等払込取扱票」の右下部分が「受講許可科目一覧」となります。スクー リング受講の際は必ず携帯してください。 リング受講の際は必ず持参してください。

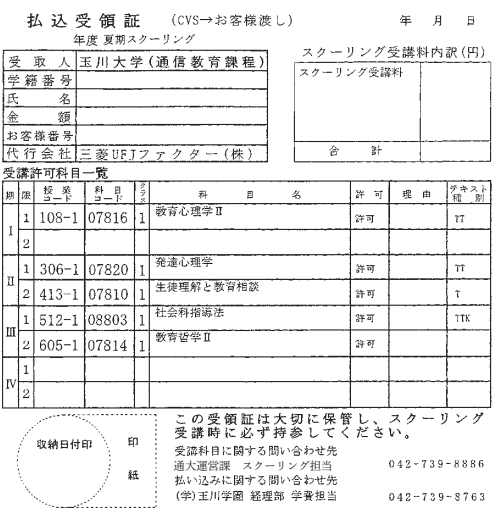

受講が許可できない場合は,不許可理由コードを略号(5 桁の数字)で表示します。 受講が許可できない場合は,不許可理由コードを略号(5 桁の数字)で表示します。 03060:定員のため 以外の不許可の場合は,履修状況を再確認してください。 03060:定員のため 以外の不許可の場合は,履修状況を再確認してください。

【不許可理由コード】 【不許可理由コード】

03060 定員のため⇒テキスト履修で修得してください 03060 定員のため⇒テキスト履修で修得してください

- 00040 学費未納または納入遅れ 00040 学費未納または納入遅れ
- 03020 未登録科目 03020 未登録科目
- 03030 単位修得済 03030 単位修得済
- 03040 履修年次違い 03040 履修年次違い
- 03050 同一名称科目が単位修得済または受講中・結果待ち 03050 同一名称科目が単位修得済または受講中・結果待ち
- 03029 同一名称科目がスクーリング登録のため 03029 同一名称科目がスクーリング登録のため
- 03070 受講資格不足 03070 受講資格不足
- 04030 その他の理由⇒スクーリング担当へお問い合わせください 04030 その他の理由⇒スクーリング担当へお問い合わせください

### ▊スクーリング諸費の納入

 大学より送付する「学費等払込取扱票及び受講許可科目一覧」はスクーリング諸費のペイジ ー及びコンビニ収納用紙を兼ねています。金額・納入期限が表示されていますので,ペイジー またはコンビニ収納より払い込みをしてください。なお,期限までに納入しなければ,いかな る理由があっても受講を許可しません。

●納入の前に

スクーリング諸費を納入する前に以下のことを確認してください。

- 1.スクーリングは悪天候や科目担当教員の急病など,やむなく閉講になる場合がありま
	- す。「緊急時の対応」を確認し,了解のうえ手続きをしてください。
- 2.「学費等払込取扱票」に印字された金額の変更はできません。
- 3. 指定された方法以外での納入はできません。また、コンビニ収納の場合、クレジットカ ードでのお支払いは不可とさせていただいています。
- 4. 原則として納入期日中の受付となりますが、時間帯によっては受付できない場合があり ます。極力,期日の前日までに納入をお済ませくださいますよう,ご協力をお願いします。

はじめに

正科生

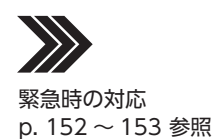

## ■学費等諸経費の支払い方法について

払い込み方法は以下の通りです。 払い込み方法は以下の通りです。

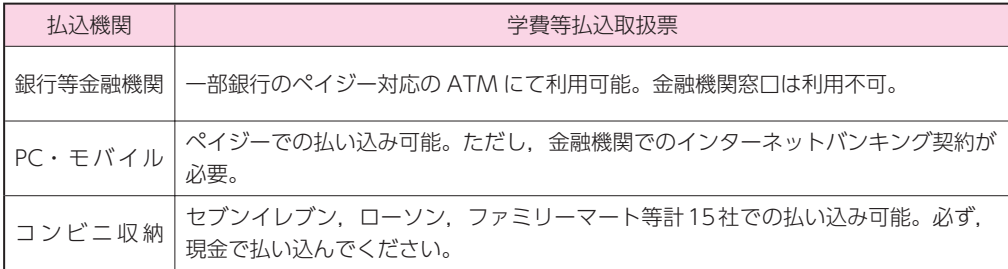

\*手数料は大学で負担します。ただし,ATM 利用時,時間帯によっては「時間外手数料」が必要になる 場合があります。

※本学では,上記ペイジーおよびコンビニエンスストアでの収納業務を「三菱 UFJ ファクター(株)」へ 委託しています。

# ■スクーリング実施案内

 「学費等払込取扱票及び受講許可科目一覧」と同封でスクーリング実施案内の資料を送付し 「学費等払込取扱票及び受講許可科目一覧」と同封でスクーリング受講案内の資料を送付し ます。クラス分けや使用校舎などをご案内します。その他の詳細がある場合は, [WebTAMA] のカテゴリ「スクーリング関連」にてご案内いたしますので,必ず事前に確認してください。

### ■テキストの確認と手配

スクーリングで使用するテキストは[WebTAMA]のタグ「シラバス/レポ課題」→「シラバ ス照会」のスクーリングシラバスでご確認ください。

 テキストは次の2種類に分けられ,「受講許可科目一覧」に「T」・「K」という記号で区別して の実施要綱」でご確認ください。 表示しています。それぞれに手配の方法が異なります。

●「T」と表示されているテキストについて

- \* [WebTAMA]のタグ「シラバス/レポ課題」→「シラバス照会」の使用テキスト欄に「通信 教育課程指定テキスト」または「通信教育課程刊行テキスト」と表示しているものが対象で す。  $\mathbf d$
- 1.未配本の方には受講許可後に本学より郵送しますので,購入手続きは不要です。スクー 1.未配本の方には受講許可後に本学より郵送しますので,購入手続きは不要です。スクー リング開始10日前頃までに届かない場合は,履修担当(Tel.042-739-8876)にお問い リング開始 合わせください。ただし,既に配本しているテキストは郵送しません。受講科目のテキス 合わせください。ただし,既に配本しているテキストは郵送しません。受講科目のテキス トをスクーリングに使用してください。 トをスクーリングに持参してください。

なお,科目名とテキスト名は必ずしも同じではありません。注意してください。

- 2. 新刊テキストをスクーリングで使用する場合は、該当者に事前に郵送します。旧刊テキ ストではなく,今回送付されるテキストを必ず使用してください。
- 3. 紛失など改めて配本を受ける場合は、教材再配付の手続きが必要です(有料)。
- **●「K」と表示されているテキストについて**
- \*「WebTAMA」のタグ「シラバス/レポ課題」→「シラバス照会」のスクーリングシラバス使 用テキスト欄に, 出版社・ISBN・本体価格が表示されているものが対象です。

 市販のテキストを意味します。各自で購入し用意する必要があります。書名・出版社名等 を確認し,次の表を参考に,一般書店やインターネットを利用して早めに入手してください。 【テキストの入手方法例】 (例1)近隣の一般書店、インターネット等で購入する。 (例2)玉川学園購買部のサービスを利用する場合は以下の通りです。 ①店頭(購買部キャンパスストア)で予約注文する 店舗レジで前金払いにて予約注文を承ります。 (一部、お取り扱いできない商品がある場合もあります) 商品はお取り寄せとなりますので、授業の2週間前までに店頭でご予約下さい。 学内向け特別価格となります。 ※お値引には学生証の提示が必要です。 ※一部例外品は値引き対象外となります。 来店される場合は、店舗の営業スケジュールを事前にお電話でご確認ください。 (コロナウイルス感染拡大状況などにより休店や短縮営業に変更される場合がある ため) 玉川学園購買部 メール:tmgw-text@kinokuniya.co.jp 電話:042-739-8945(お問い合わせ対応:月~金 9:30 ~ 17:00) ②取り置きサービス/配送サービスを利用する 購買部キャンパスストアに在庫がある商品に限り、店舗取り置きや配送をメール で承ります。 店舗取り置きは、お電話いただいた当日のみとさせていただきます。 (ご来店が無い場合は当日の閉店時刻をもってキャンセル扱い) 店舗レジでのお支払いとなり、お値引は①に準じます。 配送の場合は、別途配送料(※1)と代引手数料(※2)がかかります。 ※1:ヤマト運輸宅急便で全国一律924円です。 ※2:代引手数料は1万円未満で330円です。 ▶**玉川学園購買部(紀伊國屋書店) ウェブサイト>通信教育課程在籍者向けサービス** https://bookcenter.kinokuniya.co.jp/tamagawabookcenter/tamagawa-schooling/

### **\_ 受講できなくなった場合の手続き**

 許可された授業が受講できなくなった場合,以下の手続きが必要です。手続きを怠ると,そ れ以降に実施されるスクーリングで同一科目を再度申込まれても受講許可できない場合があ りますので,注意してください。手続方法は,スクーリング諸費の納入前・納入後で2通り に分かれます。

●スクーリング諸費納入前(申込辞退)

 「学費等払込取扱票及び受講許可科目一覧」と「申込辞退願」を以下の(様式A)を参考に作成 (用紙任意)し、期日までにスクーリング担当宛に郵送してください。

●スクーリング諸費納入後(受講取消)

 「受講取消願」を以下の(様式B)を参考に作成し,期日までにスクーリング担当宛に郵送し てください。